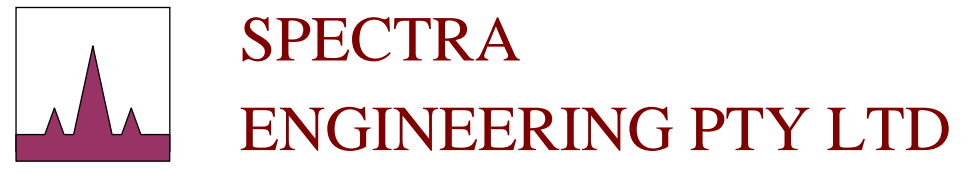

ABN 65 057 696 438

9 TRADE ROAD MALAGA, 6090 WESTERN AUSTRALIA

TEL: +(61-8) 92482755 FAX: +(61-8) 92482756

*High Performance Base Stations and Repeaters*  **www.spectraeng.com.au**

## **Upgrade Notes**

To upgrade the transceiver firmware you will need to be able to program 27C512 type EPROM's. If you are unable to program EPROM's please contact [sales@spectraeng.com.au](mailto:sales@spectraeng.com.au) to purchase a new programmed EPROM with the latest firmware. Spectra Part # L038.

The binary (BIN) file used program EPROM(s) can be found at <http://www.spectraeng.com.au/mx800-docs.shtml>

Before upgrading the radio, we recommend that you save your channel information and configuration settings using MXTOOLS. It may be advantageous to have MXTOOLS running during the entire firmware upgrade process. The upgrade procedure is listed below:

- 1. Turn off the power to the radio.
- 2. Remove the lid of the MX800 transceiver and locate the EPROM (IC3). The EPROM will be labeled with the firmware version number as shipped from Spectra Engineering.
- 3. Carefully remove the EPROM taking care not to damage the pins or the IC socket. The removed EPROM can be erased and re-programmed if you have access to a suitable UV light source and an EPROM programmer.
- 4. Carefully insert the replacement EPROM, ensuring the locating indent on the EPROM match outline on the PCB and the IC socket. Ensure that the EPROM window is covered with an opaque label to prevent erasure due to ambient UV light. Check that all the EPROM pins are inserted in the IC socket and none are damaged or bent.
- 5. Apply power to the radio before replacing the lid. Check that the Power LED is lit. Remove power and replace cover.

After installing the new firmware, connect to MX800 again, open saved files write both the channel file and the configuration files to the radio using MXTOOLS. Ensure that you connect to the radio prior to opening & writing files. Ensure that the radio is now operational.

When upgrading from older version of firmware, it is possible that you may need to recalibrate the radio. The easiest way to verify if a recalibration is necessary is to run MXTOOLS diagnostic screen and PTT the MX800. The diagnostic forward power reading should be within 2 Watts when compared to an external power meter reading. Also the check the temperature and RSSI level.

Please refer to sections 5.1.5 through 5.1.7 of the 'MX800 Technical Manual' if recalibration is necessary, otherwise the radio should be suitable to be returned into service.

## **Additional Notes**

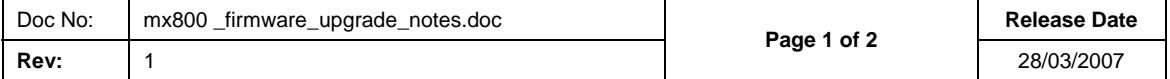

If you require further information on or assistance with this matter, please contact [support@spectraeng.com.au](mailto:support@spectraeng.com.au) or visit the Spectra Engineering website at [www.spectraeng.com.au](http://www.spectraeng.com.au/).

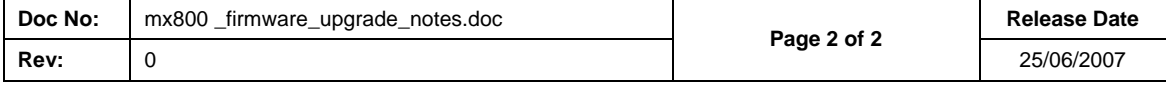